# Kurzbeschreibung der Zusatzmodule BITZER AGRAR

# Inhaltsübersicht

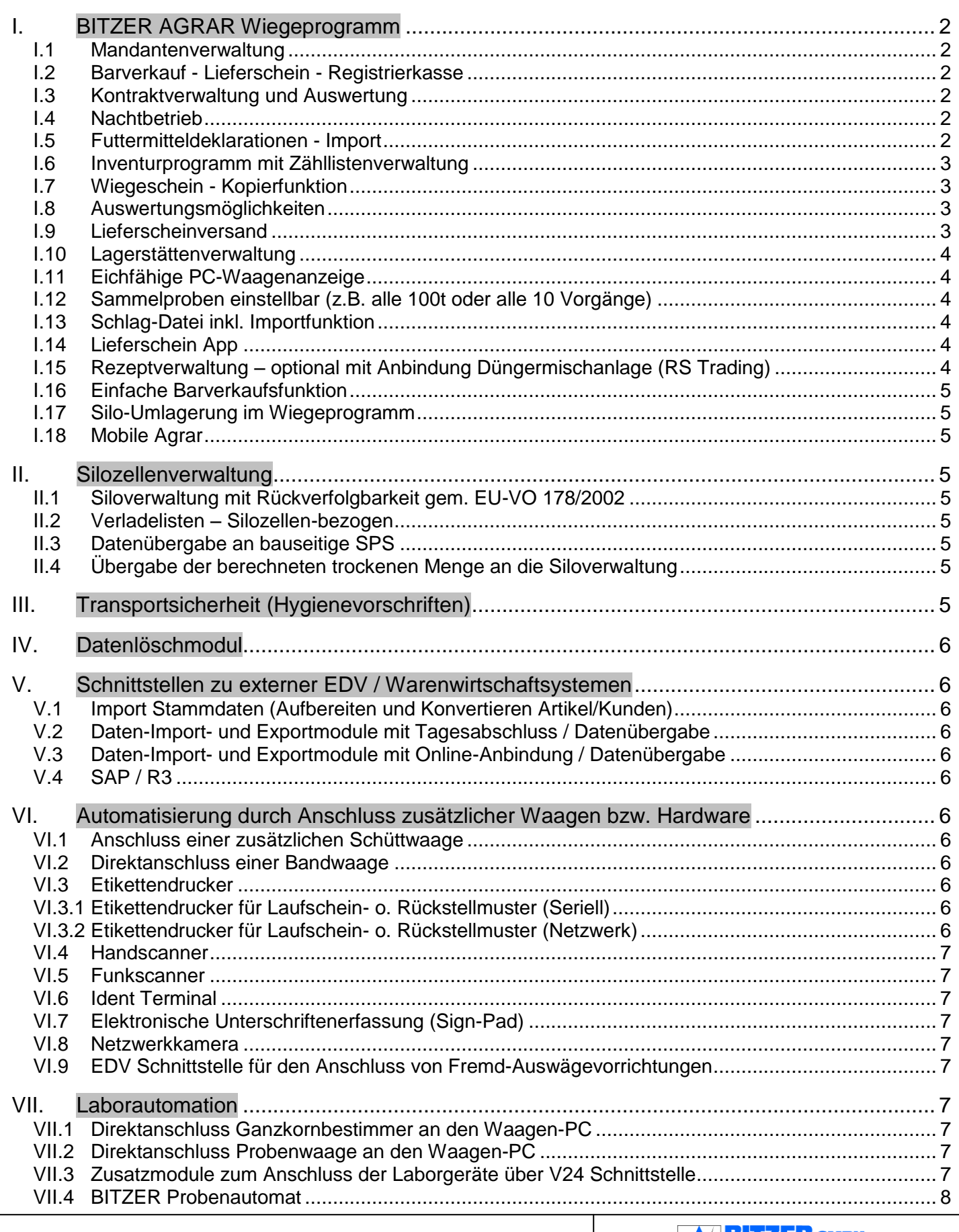

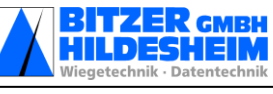

# <span id="page-1-0"></span>**I. BITZER AGRAR Wiegeprogramm**

# <span id="page-1-1"></span>**I.1 Mandantenverwaltung**

Bei Waagen oder Handerfassungsplätzen, die für mehrere Kunden genutzt werden, können unterschiedliche Datenbestände (Kunden, Sorten usw.) getrennt verwaltet werden. Außerdem besteht die Möglichkeit, getrennte Auswertungen und Listen für den jeweiligen Mandanten zu erstellen. Für jeden Mandanten muss ein separater Datenexport durchgeführt werden. Der Mandantenwechsel ist aus dem Auswahlmenü des Programms möglich.

# <span id="page-1-2"></span>**I.2 Barverkauf - Lieferschein - Registrierkasse**

Erfassungsprogramm mit Datenübergabe für Kleinverkauf mit Waage. Registrierkassenfunktionalitäten mit Belegdruck, Auswertungen und Tagesabschluss.

# <span id="page-1-3"></span>**I.3 Kontraktverwaltung und Auswertung**

(Kontraktvertrag, Lieferbedingungen, Qualitätstexte, Preise)

Das Kontraktmodul ist eine Erweiterung der Disposition und besteht aus der Kontraktpflege, der Kontraktbeschreibung an der Waage. Durch dieses Zusatzmodul wird verhindert, dass bei den einzelnen Kontrakten die Mengen überschritten werden. Außerdem erfolgt eine Überwachung des Kontrakterfüllungszeitraums. Die in dieser Tabelle geführten Werte sind stets aktuell, da eine direkte Anbindung zur Waage besteht. Außerdem besteht durch die direkte Verbindung die Möglichkeit, an der Waage auf gerade angelegte Kontrakte zuzugreifen.

Der Differenzumsatz ermöglicht einen direkten Überblick für den Disponenten auf die aktuellen Verkaufszahlen. Nach Einbindung dieses Moduls in die Grundsoftware BITZER AGRAR stehen folgende zusätzliche Informationen und Eingabemöglichkeiten zur Verfügung:

Vorgangsarten Kontraktnummer Empfänger/ Lieferant, Spediteur, Lieferherkunftsort und Lagerort Artikel, Sorte, Besonderheit und Artikelbeschaffenheit Qualitätsbedingungen mit minimaler und maximaler Qualität Artikel-Preis Artikel-Sollmenge Paritätentabelle mit manueller Eingabemöglichkeit Reportaufschlag mit Preis, ab Datum und Intervall Kontrakttermin Liefermenge und Restmengenverwaltung (diese wird bei jeder Wägung aktualisiert – Ist-Zustand) Kontraktgültigkeitszeitraum (von - bis) und Sperrmöglichkeit Ausdruck eines Kontraktvertrages **inkl. Kontraktauswertung(Long/Short)** Kontraktkalkulation nach dem "long/short"- Verfahren (Gegenüberstellung Einkauf / Verkauf).

# <span id="page-1-4"></span>**I.4 Nachtbetrieb**

## **I.4.1 Einfach-Nachtbedienung**

In der Zeit, in der das Wiegehaus nicht besetzt ist, gibt es die Möglichkeit, dass sich die Fahrer mit einer einfachen PC-Bedienung selbst verwiegen. Über Funktionstasten werden die Wiege- und KFZ-Daten erfasst und können am nächsten Tag in das BITZER AGRAR-Programm übernommen und der Vorgang vervollständigt werden.

## **I.4.2 Import Externe Vorgänge (Nachtbetrieb aus Auswägevorrichtungen Bitzer )**

Im Nachtbetrieb können Wiegevorgänge über die BITZER-Auswägevorrichtung z.B. vom Fahrer durchgeführt werden. Am nächsten Tag werden die Wiegevorgangsdaten von der Auswägevorrichtung auf das Wiegeprogramm übertragen, und es können die Wiegescheine nachgedruckt werden.

# <span id="page-1-5"></span>**I.5 Futtermitteldeklarationen - Import**

Ermöglicht den Import von Futtermitteldeklarationen, die den Artikeln separat zugeordnet werden können. Die Deklarationen werden mit auf dem Wiegeschein ausgedruckt.

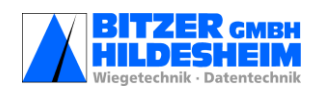

# <span id="page-2-0"></span>**I.6 Inventurprogramm mit Zähllistenverwaltung**

(Ausdruck Inventurliste)

Es kann am jeweiligen Inventurtag eine Liste zur Ist-Aufnahme mit der Möglichkeit erstellt werden, die dann erfassten Mengen auf einfache Art im System einzugeben und als Bestände für das neue Geschäftsjahr zu speichern.

# <span id="page-2-1"></span>**I.7 Wiegeschein - Kopierfunktion**

zur schnelleren Dateneingabe bei der Erfassung von Wiegescheinen. Mit der Kopierfunktion können die folgenden Daten eines Vorlage-Wiegescheines kopiert werden: Vorgangsart, Kunde/Lieferant inkl. Anschrift, Liefer- und Herkunftsort inkl. Anschrift, Artikel, Sorte, Betrieb, alle Check-Boxen, externe Bestell-Nr. Die vorherige Suche nach Vorlage-Wiegescheinen ist möglich.

<span id="page-2-2"></span>**I.8 Auswertungsmöglichkeiten**

## **I.8.1 Auswertung externer Proben-Nr. / Beleg-Nr.**

Eine Liste wird erstellt für Beleg-Nr., Proben-Nr. sowie für eine Bemerkungszeile für Handeingaben auf dem Ausdruck zu jeder Zeile. Der Zeitraum kann ausgewählt werden.

#### **I.8.2 Auswertungen geänderter Wiegescheine mit Auflistung der Änderungen**

Wenn ein bereits abgeschlossener Wiegeschein wieder aufgerufen und geändert wird, können die vorgenommenen Änderungen ausgewertet werden. Hierbei wird der Zeitpunkt der Änderung angegeben sowie die Werte vor und nach der Änderung (Vorher/Nachher-Darstellung).

#### **I.8.3 Auswertungen stornierter Wiegescheine**

Möglichkeit der Auswertung stornierter Vorgänge. Hierbei wird der Zeitpunkt der Stornierung angegeben, der eingetragene Grund für die Stornierung sowie der Benutzername.

## <span id="page-2-3"></span>**I.9 Lieferscheinversand**

#### **I.9.1 E-Mail-Versand**

Durch den Verzicht auf die zeit- und papierintensive Ausgabe der Lieferscheine an der Waage wird der Wägevorgang beschleunigt. Zusätzlich zum Ausdruck auf dem normalen, am Waagen-PC angeschlossenen Lieferscheindrucker besteht daher die Möglichkeit, den Lieferschein an eine in den Stammdaten (Adressen) hinterlegte E-Mail-Adresse zu senden. Jede Adresse des Lieferscheines (Empfänger/Lieferant, Spediteur oder/und Liefer-/Herkunftsort) kann hierfür verwendet werden. Alternativ kann auch eine feste E-Mail-Adresse konfiguriert werden, an die die Lieferscheine versandt werden. Voraussetzung sind ein Internetzugang und ein E-Mail-Konto bei einem Provider.

Standardmäßig wird jeder Lieferschein sofort versandt. Um ein ständiges Auf- und Abbauen der Internetverbindung zu verhindern, kann ein E-Mail-Proxy eingesetzt werden. Dieser verhält sich dem Waagen-PC gegenüber wie ein E-Mail-Provider und sorgt dafür, dass die zwischengespeicherten E-Mails nur zu bestimmten Zeitpunkten übertragen werden.

## **I.9.2 Lieferscheinabruf über Internet**

Die **Bitzer Wiegeprogramme** sind **webfähig**, somit kann zeit- und ortsunabhängig von jedem beliebigen PC auf die Wiegedaten zugegriffen werden. Hierbei besteht kundenseitig die Möglichkeit, nach einer Anmeldung mit Namen und Kennwort, per Internetbrowser die bereits in der Datenbank befindlichen **Lieferscheine** aufzurufen und auf dem Bildschirm anzuzeigen.

Über die Druckmöglichkeiten des Browsers kann ein Lieferschein selbstverständlich auch abgedruckt werden. Ebenso ist es möglich, Auswertungen und Statistiken, wie z.B. Verdichtungen über Zeiträume oder nach bestimmten Kriterien eingeschränkte Zusammenfassungen auf dem Browser darzustellen und auszudrucken. Voraussetzungen hierfür sind eine direkte Internetanbindung (WebServer, Standleitung) oder aber ein Provider mit der nötigen Infrastruktur.

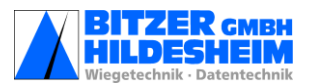

# <span id="page-3-0"></span>**I.10 Lagerstättenverwaltung**

Datenabgleich der Bewegdaten und Stammdaten zwischen Zentrallager und Außenstellen. Das heißt, die erfassten Daten in der/den Außenstelle(n) werden an das Zentrallager per WAN, LAN, DFÜ-Netzwerk, E-Mail oder herkömmliche Datenträger übertragen (konfigurierbar). Somit ist es in dem Zentrallager möglich, die Bestände in den Außenstellen bzw. gesamt per Statistik zu überwachen.

# <span id="page-3-1"></span>**I.11 Eichfähige PC-Waagenanzeige**

#### **I.11.1 Waagenanzeige BITZER DisoView**

Bei Verwendung des Programmes BITZER DisoView in Verbindung mit einer Auswägevorrichtung wird auf dem PC eine eichfähige Gewichtsanzeige dargestellt.

#### **I.11.2 Wiegen im Netz (Voraussetzung BITZER DisoView)**

Die Waage kann gleichzeitig über eine Web-Kamera (falls vorhanden) eingesehen werden. Der Waagenbediener muss seinen Arbeitsplatz nicht mehr verlassen und kann rationell Wägungen von allen Standorten des Betriebes aus vornehmen.

In ein vorhandenes PC-Netzwerk wird die - mit moderner Web-Technologie arbeitende – BITZER-Software eingebunden. Diese Software kann von jedem PC im Netz aufgerufen werden.

# <span id="page-3-2"></span>**I.12 Sammelproben einstellbar (z.B. alle 100t oder alle 10 Vorgänge)**

Bei großen Liefermengen ist es nicht immer möglich, jede einzelne Getreidelieferung zu analysieren. Mit diesem Modul kann pro Lieferant und Sorte im System eine Sammelprobe angelegt werden. Diese wird per Sammelprobennummer identifiziert, und dafür kann optional ein Sammelprobenetikett über den Etikettendrucker ausgedruckt werden. Pro Lieferung wird eine Probe gezogen und in einem Behälter gesammelt.

Der Behälter wird mit dem Probenetikett versehen. Wird für die Kombination "Kunde' und "Artikel',sprich Sammelprobe, die konfigurierte Anzahl Vorgänge oder die konfigurierte Tonnage überschritten, schlägt das Programm dem Bediener den Abschluss der Sammelprobe vor. Diese wird im Labor analysiert und die ermittelten Werte in das System eingegeben oder automatisch über ein Laborterminal übernommen. Die analysierten Qualitäten werden im Nachhinein automatisch den zugehörigen Lieferscheinen der Sammelprobe zugeordnet.

# <span id="page-3-3"></span>**I.13 Schlag-Datei inkl. Importfunktion**

Die zu importierenden Daten werden als csv-Datei zur Verfügung gestellt. In der Datenpflege zu dem Schlag besteht die Möglichkeit zur Hinterlegung von: Schlag-Nr., Schlag-Name, Schlag-Größe, Artikel, Bewirtschafter, Jahr sowie einer shp-Datei. In der Wiegemaske können die Daten aufgerufen, angezeigt und dem Vorgang zugeordnet werden. Die Schläge in der Wiegemaske können nun nach Namen sortiert ausgewählt werden und werden in der Artikelstatistik mit den Erträgen pro Schlag angezeigt. Über Google-Maps besteht die Möglichkeit den Schlag anzuzeigen.

## <span id="page-3-4"></span>**I.14 Lieferschein App**

Eine neuartige Dienstleistung für Ihre Kunden, die mittels dieser App ihre Lieferscheindaten mobil und jederzeit abrufen können. Ebenso sind individuelle Auswertungen über Zeitraum, Sorte und/oder Vorgangsart möglich. Über die BITZER AGRAR Datenbank werden entsprechende Kunden freigegeben, die diesen Service nutzen wollen. Mittels Webserver stehen die Daten für den passwortgeschützten Abruf durch Android Smartphones zur Verfügung.

## <span id="page-3-5"></span>**I.15 Rezeptverwaltung – optional mit Anbindung Düngermischanlage (RS Trading)**

Mit Hilfe der Rezeptverwaltung können Rezepte in BITZER AGRAR hinterlegt werden. Nach der Zweitwägung erfolgt auf Grundlage des ermittelten Nettogewichtes eine prozentuale Rückrechnung auf die beteiligten Grundsorten und die entsprechende Bestandskorrektur in der Siloverwaltung, um die korrekte Bestandsführung sicherzustellen. Optional ist die **Anbindung einer Düngermischanlage** (RS Trading) möglich (weitere Anbieter auf Anfrage).

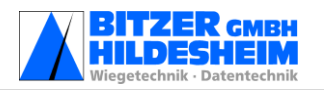

# <span id="page-4-0"></span>**I.16 Einfache Barverkaufsfunktion**

Durch die Einrichtung eines weiteren Feldes zur Eingabe eines Preises pro Tonne können im BITZER AGRAR Barverkäufe realisiert werden. Der eingegebene Preis wird mit dem ermittelten Nettogewicht multipliziert. Der errechnete Barverkaufspreis wird anschließend auf dem Wiegeschein abgedruckt (Nettobetrag, Mehrwertsteuer, Bruttobetrag).

## <span id="page-4-1"></span>**I.17 Silo-Umlagerung im Wiegeprogramm**

Mit der Umlagerungsfunktion wird die Möglichkeit geschaffen, bei der Verwiegung sowohl die Abgangszelle als auch die Zielzelle zu wählen, so dass eine Wägung nicht extra in der Siloverwaltung gebucht werden muss.

#### <span id="page-4-2"></span>**I.18 Mobile Agrar**

Durch das Software-Zusatzmodul Mobile AGRAR besteht die Möglichkeit, auf BITZER AGRAR mobil zuzugreifen und Wägungen durchzuführen.

Damit Vorgänge, die mit dem BITZER Mobile AGRAR erfasst wurden, schnell im BITZER AGRAR gefunden werden, sind diese Vorgänge mit einem entsprechenden Status gekennzeichnet.

# <span id="page-4-3"></span>**II. Silozellenverwaltung**

# <span id="page-4-4"></span>**II.1 Siloverwaltung mit Rückverfolgbarkeit gem. EU-VO 178/2002**

Jede Lagerbewegung wird mit Datum, Uhrzeit und verantwortlicher Person erfasst, und alle Daten der eingelagerten Partie werden von der Quellzelle in die Zielzelle übernommen, um eine Rückverfolgbarkeit zu gewährleisten.Die Bearbeitung des Getreides in der Silozelle wie Trocknung, Belüftung,etc., ebenfalls Datum, Uhrzeit und verantwortliche Person, werden protokolliert. Die Lagerausgänge werden erfasst und mit Sorte, Menge, Abnehmer und Zeitpunkt der Auslagerung gespeichert. Möglichkeit der Vorwärts- und Rückwärtsverfolgung.

**Inkl. interne Umlagerung mit Gewichtsübernahme** der evtl. angeschlossenen BITZER-Waage einschließlich Belegdruck und **Umlagerung einer Silozelle in mehrere Silozellen**

## <span id="page-4-5"></span>**II.2 Verladelisten – Silozellen-bezogen**

Möglichkeit der Erstellung einer Verladeliste für jeweils eine Silozelle.

Es wird festgelegt, für welche Silozelle und ab welchem Zeitpunkt die Verladeliste erstellt werden soll. Hierbei kann ein Datum eingegeben werden oder man wählt "seit letzter Leerung". Die Verladeliste kann mit oder ohne Angabe der Qualitäten, detailliert (je Vorgang) bzw. kumuliert (Gesamtmenge) erstellt und ausgedruckt werden.

## <span id="page-4-6"></span>**II.3 Datenübergabe an bauseitige SPS**

Beim Wiegevorgang wird die Verladezelle bzw. die Zelle, in die eingelagert werden soll, ausgewählt. Diese Informationen werden an die bauseitige SPS übertragen und stehen zur weiteren Bearbeitung zu Verfügung. Nach erfolgreicher Ein-oder Auslagerung überträgt die SPS die Informationen über die verwendeten Silozellen an die Silozellenverwaltung, in der automatisch ein Abgleich der Lagerbestände erfolgt.

## <span id="page-4-7"></span>**II.4 Übergabe der berechneten trockenen Menge an die Siloverwaltung**

Mittels pflegbarer Faktoren wird aus den angenommenen Bruttomengen die "trockene" Menge ermittelt. Dieser Wert wird ohne Besatz an die Siloverwaltung übergeben. Die Bestandsführung in der Siloverwaltung enthält folglich nur noch diesen errechneten Wert. Ein Rückschluss auf die angelieferte "feuchte", ungereinigte Menge ist in der Siloverwaltung im Nachgang nicht mehr möglich.

# <span id="page-4-8"></span>**III. Transportsicherheit (Hygienevorschriften)**

Die LKWs werden vor der Beladung kontrolliert, ob die Hygienevorschriften eingehalten werden. Mittels der Erfassungsmaske werden die Produkte der letzten drei Touren protokolliert. Gegebenenfalls notwendige Reinigungsmaßnahmen werden vermerkt. Die Daten der Transportdatenerfassung können auf dem Wiegeschein abgedruckt werden und sind in der Datenbank gespeichert.

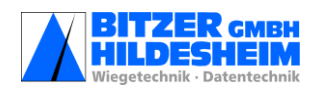

# <span id="page-5-0"></span>**IV. Datenlöschmodul**

Automatisches Löschen von allen Bewegungsdaten sowie Daten in der Silozellenverwaltung, die älter als ein vorzugebenes Datum sind (mind. 2 Jahre). Die daraus resultierende schlanke Datenbank führt zu einer Beschleunigung der Abläufe innerhalb des gesamten BITZER AGRAR-Programms. Empfehlenswert für Anwendungen, die seit mehr als 2 Jahren laufen.

# <span id="page-5-1"></span>**V. Schnittstellen zu externer EDV / Warenwirtschaftsystemen**

# <span id="page-5-2"></span>**V.1 Import Stammdaten (Aufbereiten und Konvertieren Artikel/Kunden)**

Übernahme von bereitgestellten vorhandenen Kunden- und Artikeldaten von Fremdsystemen, die nicht den aufgeführten Standard-Modulen entsprechen. Konvertierung der Daten zur Übernahme der bereitgestellten Daten in die Software BITZER AGRAR, sodass eine aufwendige Handerfassung bei Umstellung nicht nötig ist.

# <span id="page-5-3"></span>**V.2 Daten-Import- und Exportmodule mit Tagesabschluss / Datenübergabe**

AMIC / BLE, LUP, NAWARO (Kiwi Soft) / HAPOS / DWS 2 (GEVIS) / HaKoZe

Wenn das übergeordnete Warenwirtschaftssystem eines der vorgenannten Systeme ist, werden über das entsprechende Modul die Kunden- und ggf. Sortendaten in die Software BITZER AGRAR übernommen. Das dann zur Verfügung stehende Export-Modul stellt beim Tagesabschluss die angefallenen Bewegungsdaten zur Fakturierung für das Warenwirtschaftssystem zur Abrechnung bereit (mühevolle Handerfassung entfällt).

#### <span id="page-5-4"></span>**V.3 Daten-Import- und Exportmodule mit Online-Anbindung / Datenübergabe Online:**

Bei der Online-Anbindung ist das System in der Lage, alle Veränderungen, die bereitgestellt werden, im Hintergrund durchzuführen, sodass im Gegensatz zur Offline-Lösung die Bewegungsdaten nach jeder Wägung in beiden Systemen (BITZER AGRAR und Warenwirtschaftssystem) automatisch aktualisiert und ausgetauscht werden - ohne Eingriffe durch den Bediener.

# <span id="page-5-5"></span>**V.4 SAP / R3**

Verschiedene Verfahren zum Datenaustausch stehen zur Verfügung **(z.B. ASC II , XML, ORACLE-Zwischentabelle u.a.).**

# <span id="page-5-6"></span>**VI. Automatisierung durch Anschluss zusätzlicher Waagen bzw. Hardware**

# <span id="page-5-7"></span>**VI.1 Anschluss einer zusätzlichen Schüttwaage**

Resteverwiegung und Steuerung über den Waagen-PC

Komplette Fernbedienung der Bitzer-Schüttwaagen-Steuerung vom Arbeitsplatz PC. Für Annahme und Verladung mit Sollmengenvorgabe und Resteverwiegung. Teilmengenverladung zur Beladung von Zugmaschine und Anhänger mit Gesamtsummenbildung.

# <span id="page-5-8"></span>**VI.2 Direktanschluss einer Bandwaage**

Gewichtswertübernahme von BITZER-Annahme-Bandwaagen.

# <span id="page-5-9"></span>**VI.3 Etikettendrucker**

## <span id="page-5-10"></span>**VI.3.1 Etikettendrucker für Laufschein- o. Rückstellmuster (Seriell)**

Anschluss an Waagen oder Labor-PC mit Hard- und Software Ausdruck eines Label-Etiketts der Größe 100x122 mm als Aufkleber. Folgende Informationen werden abgedruckt: Kundenanschrift, Kfz Nr., Datum, Artikelbezeichnung, Qualitätenbezeichnung mit Messwerten (sobald eingegeben), Beleg-Nummer (als Nummer und als Barcode). Der Barcode kann z.B. zur automatischen Identifikation im Labor verwendet werden. Außerdem kann das Barcode-Etikett auch für das Rückstellmuster genutzt werden.

## <span id="page-5-11"></span>**VI.3.2 Etikettendrucker für Laufschein- o. Rückstellmuster (Netzwerk)**

Gegenüber dem Zusatzmodul VI.3.1 kann im Zusatzmodul VI.3.2 ein netzwerkfähiger Etikettendrucker angeschlossen werden, um Label-Etiketten (wie unter VI.3.1 beschrieben) via Netzwerk zu drucken.

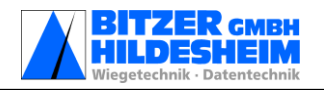

# <span id="page-6-0"></span>**VI.4 Handscanner**

können direkt an das Infratec-Gerät oder an den Labor-PC und Waagen-PC angeschlossen werden. Bei Verwendung der Barcode-Etiketten kann damit die Labor-Arbeit und Rückverfolgbarkeit ohne manuelle Eingabe sichergestellt werden.

# <span id="page-6-1"></span>**VI.5 Funkscanner**

Mittels Funkscanner können die Proben an mehreren Laborgeräten auf einfachstem Weg eingescannt werden. Die Laborgeräte können somit entsprechend unserer patentierten Laboranalytik bedient werden.

# <span id="page-6-2"></span>**VI.6 Ident Terminal**

Mittels Ident Terminal werden die Wägungen an der Fahrzeugwaage durch den Einsatz berührungsloser Chipkarten automatisiert.

## <span id="page-6-3"></span>**VI.7 Elektronische Unterschriftenerfassung (Sign-Pad)**

Bei einer fernbedienten Fahrzeugwaage kann der Abholer auf einem Pad seine Unterschrift leisten, die dann automatisch auf dem Lieferschein mit abgedruckt wird.

## <span id="page-6-4"></span>**VI.8 Netzwerkkamera**

Bei einer Fahrzeugwaage und einer entfernt ausgelösten Verwiegung auf einem beliebigen PC des Netzwerkes wird mittels Netzwerkkamera die Waage auf dem PC-Bildschirm angezeigt, so dass der Verwieger aus der Ferne sehen kann, ob das Fahrzeug ordnungsgemäss auf der Waage steht (Eichvorschrift).

# <span id="page-6-5"></span>**VI.9 EDV Schnittstelle für den Anschluss von Fremd-Auswägevorrichtungen**

# **VI.10 Fahrerleitsystem (Softwareanteil zzgl. benötigter Hardware)**

Für die Erleichterung der Zuordnung von Fahrzeugen zu annahmegossen kann ein Fahrerleitsystem zum Einsatz kommen. Nach der Zuteilung eines Fahrzeugs zu einer entsprechenden Gosse durch den Silomeister wird auf einer alphanumerischen Anzeige im LKW-Wartebereich das entsprechende KFZ-Kennzeichen neben der Gossen-Nummer dargestellt. Optional signalisiert eine Ampel, wann die Gossen angefahren werden können.

# <span id="page-6-6"></span>**VII. Laborautomation**

# <span id="page-6-7"></span>**VII.1 Direktanschluss Ganzkornbestimmer an den Waagen-PC**

Ganzkornbestimmer-Daten sichten/löschen; automatische Übernahme der Qualitäten Der Ganzkornbestimmer wird direkt an den Waagen-PC angeschlossen.Die Zuordnung der Probe zum Wiegevorgang erfolgt über die Wiegesystem-Laufscheinnummer (bei Beprobung nach der Erstwägung) oder dem Kfz-Kennzeichen des anliefernden Fahrzeugs (bei Beprobung vor der Erstwägung). Die Laufscheinnummer kann manuell am Ganzkornbestimmer eingegeben werden, oder durch Anschluss eines optionalen Handscanners kann der Barcode unseres Probenetiketts eingelesen werden.

*alternativ:*

## <span id="page-6-8"></span>**VII.2 Direktanschluss Probenwaage an den Waagen-PC**

Direktübernahme des Probengewichtes von der Laborwaage. Errechnung des %-Anteils des Besatz- und Kleinkornanteils an der Gesamtprobe.

# <span id="page-6-9"></span>**VII.3 Zusatzmodule zum Anschluss der Laborgeräte über V24 Schnittstelle**

#### **VII.3.1 HL-Erfassung** (konfigurierbar für 1/4 l - oder 1l -Prober)

Direktübernahme des Probengewichtes von der Laborwaage; Errechnung des hl-Gewichtes entsprechend der gespeicherten Tabellen für folgende Sorten: Weizen, Roggen, Gerste, Hafer.

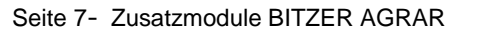

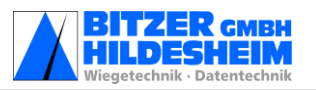

#### **VII.3.2 Feuchte-Erfassung für Schnellfeuchtigkeitsbestimmer HE 90**

Direktübernahme des Feuchtigkeitswertes vom Schnellfeuchtebestimmer.

#### **VII.3.3 Besatz- und Kleinkorn (Probenwaage)**

Direktübernahme des Probengewichtes von der Laborwaage. Errechnung des %-Anteils des Besatz- und Kleinkornanteils an der Gesamtprobe.

#### **VII.3.4 Besatzermittlung nach BLE-Vorschriften**

Neben Besatz und Kleinkorn können eine Reihe weiterer handausgelesener Qualitätsmerkmale entsprechend den BLE-Vorschriften erfasst werden.

#### **VII.3.5 Protein- und Sedimentationswert-Erfassung**

Direktübernahme von Protein (in %) und Sedi-Wert (in ml) sowie von weiteren vom Gerät gelieferten Analysewerten. (Inframatic, Infratec)

#### **VII.3.6 Braugerste**

Erfassung des Braugersteanteils, Direktübernahme der Probengewichte und Errechnung des %-Braugerstenanteils an der Gesamtprobe.

#### **VII.3.7 Fallzahl (Perten 1500, kein Doppelprober )**

Fallzahl-Programm zur Ermittlung des Fallzahlwertes (Einzelbestimmer).

#### **VII.3.8 Fallzahl Doppelprober (Perten 1800 oder 1900)**

#### **VII.3.9 HL-Erfassung und Feuchte**

Direktübernahme von Hektolitergewicht und Feuchtigkeitswert vom Granomat, Infratec oder Inframatic.

## <span id="page-7-0"></span>**VII.4 BITZER Probenautomat**

Der Probenautomat integriert vorhandene Laborgeräte, wie Probenreiniger und Ganzkornbestimmer, zu einem automatisierten Gesamtprozess der Getreideanalyse. Die Qualitätsermittlung erfolgt innerhalb von 2 Minuten, Bedienerfehler und Staus bei der Getreideannahme werden vermieden.

Weitere Automatisierung auf Anfrage!

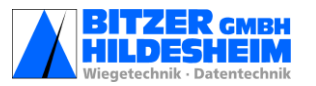